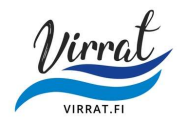

## Luottamuksellinen sähköposti Virtain kaupungissa

Virtain kaupunki käyttää Deltagon Sec@GW -ohjelmistoa sähköpostin luottamuksellisuuden suojaamiseen. Viestien vastaanottaminen ei edellytä työasemille asennettavia ohjelmia. Ohjelmisto muuntaa sähköpostiviestin wwwselaimella luettavaan muotoon, tallentaa suojatun viestin tilapäisesti ja lähettää vastaanottajalle ilmoitusviestillä suojatun linkin, jonka avulla varsinainen viesti voidaan lukea.

Viestiliikenne suojataan automaattisesti SSL-salauksella ja viesti lukitaan Deltagon MessageLock™-tekniikalla.

## Ilmoitusviesti

Kun sinulle on lähetetty luottamuksellinen sähköpostiviesti, saat sähköpostiisi ilmoitusviestin. Varsinainen viesti avautuu suojatulla selainyhteydellä klikkaamalla ilmoitusviestin sisältämää linkkiä.

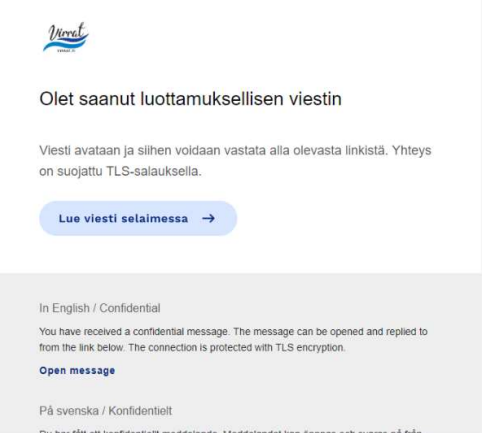

Klikattuasi linkkiä, saat seuraavaksi varmistussivun näkyviin.

Painamalla "Jatka" pääset lukemaan itse viestin.

Yläkulmassa oikealla voi vaihtaa käytettävän kielen joka oletuksena on selaimen kielivalinta.

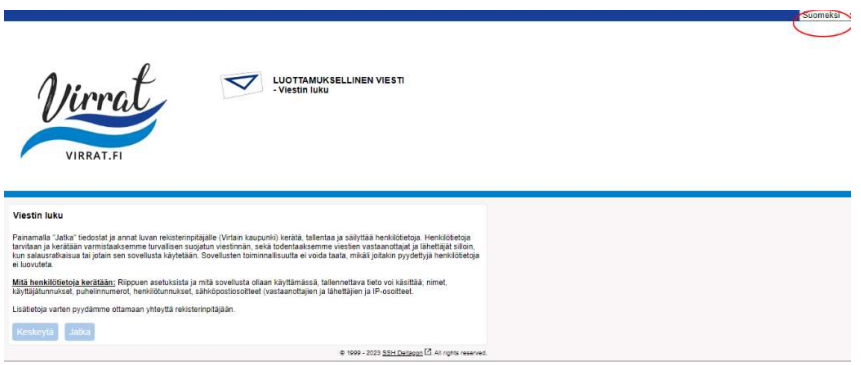

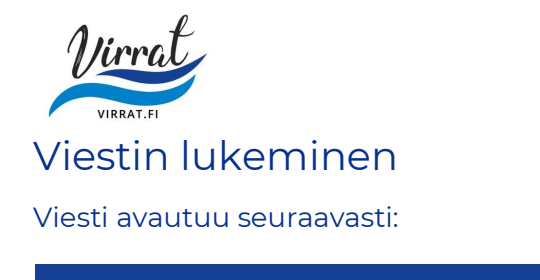

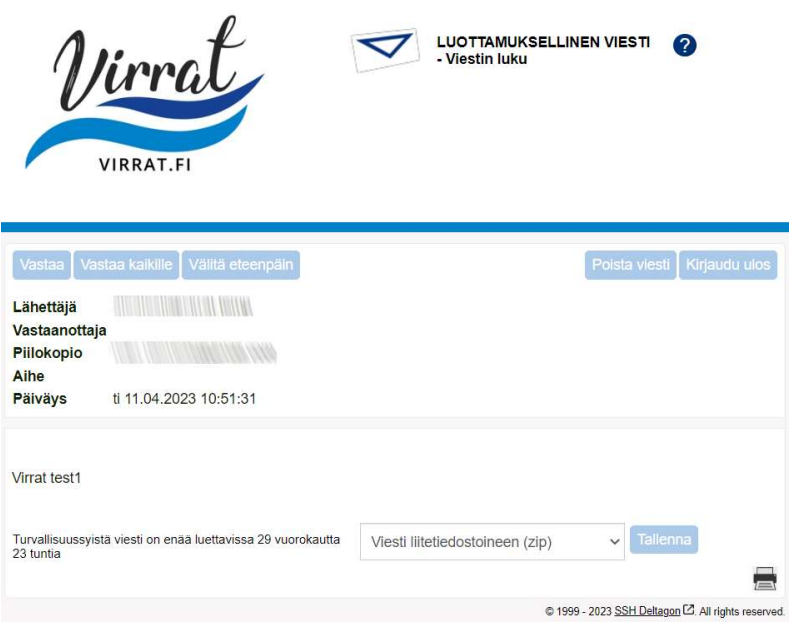

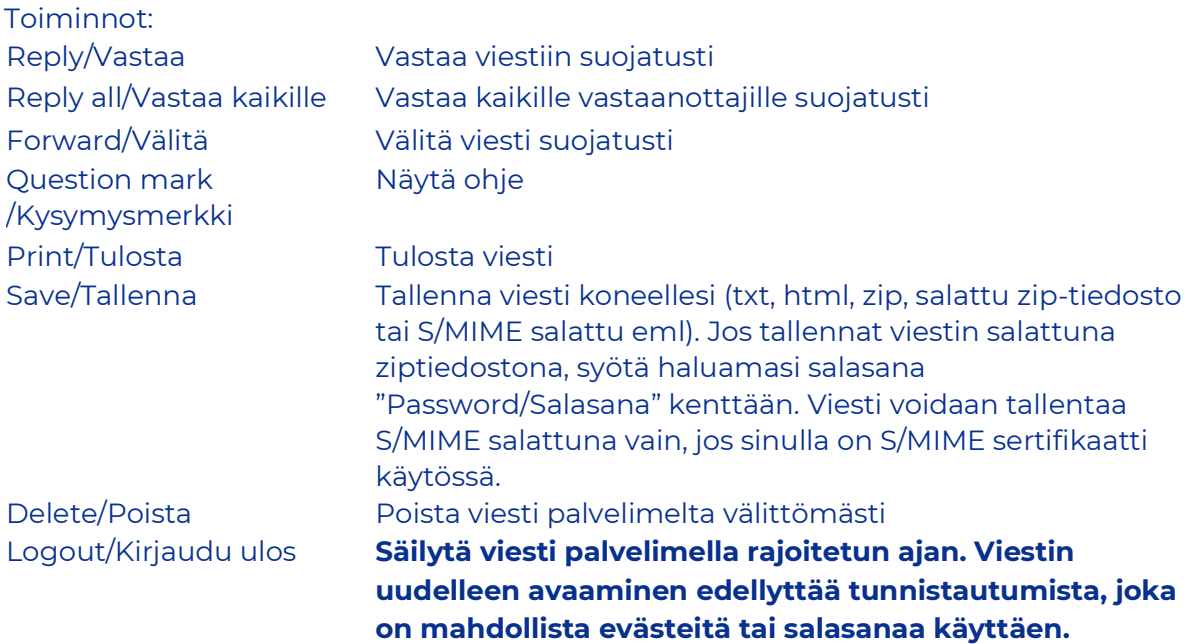

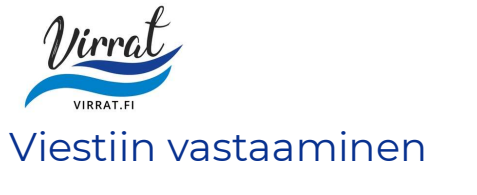

Viestiin vastaus -ikkuna avautuu seuraavasti:

Questionmark/ Näytä ohje

Kysymysmerkki

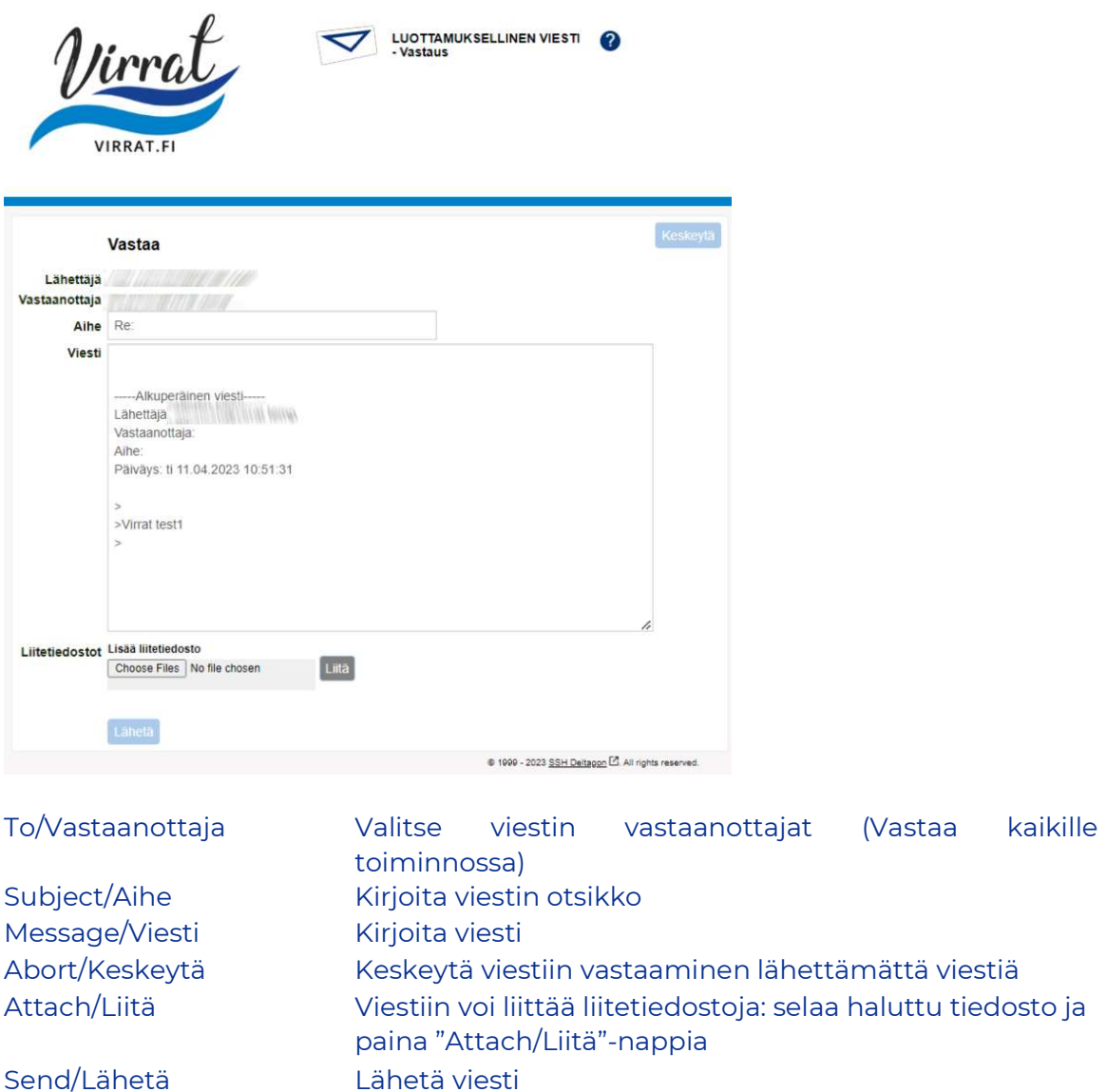

Lähetetyn viestin välitys vahvistetaan ja lähetetty viesti liitetiedostoineen voidaan tallentaa omalle koneelle.

Kaikkien järjestelmän näyttöjen ylälaidassa sijaitsevasta kysymysmerkistä saa lisätietoa kyseisen näytön toiminnoista.

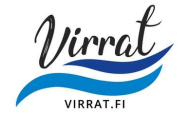

## Kirjaudu ulos

Voit säilyttää viestin palvelimella rajoitetun ajan. Viestin uudelleen avaaminen edellyttää tunnistautumista, joka on mahdollista evästeitä (viestin voi avata vain käytetyllä selaimella) tai salasanaa käyttäen. Jos valitset tallennuksen salasanaa käyttäen, kirjoita haluamasi salasana annettuihin kenttiin. Paina "OK"-nappia vahvistaaksesi valintasi tai "Back/Takaisin"-nappia palataksesi viestiin.

Eväste: Pystyt avaamaan salatun postin ainoastaan samalla koneella ja samalla selaimella kuin se on ensimmäisen kerran avattu! Jos sen selaimen historia tyhjennetään, viestiä ei voi avata uudelleen.

Salasana: Voit avata salatun postin millä koneella ja millä selaimella tahansa

JOS vain suljet postin kirjautumatta ulos ja valitsematta "evästettä" tai "salasanaa" viestin uudelleenavaamista varten, ET voi lukea viestiä enää uudelleen!

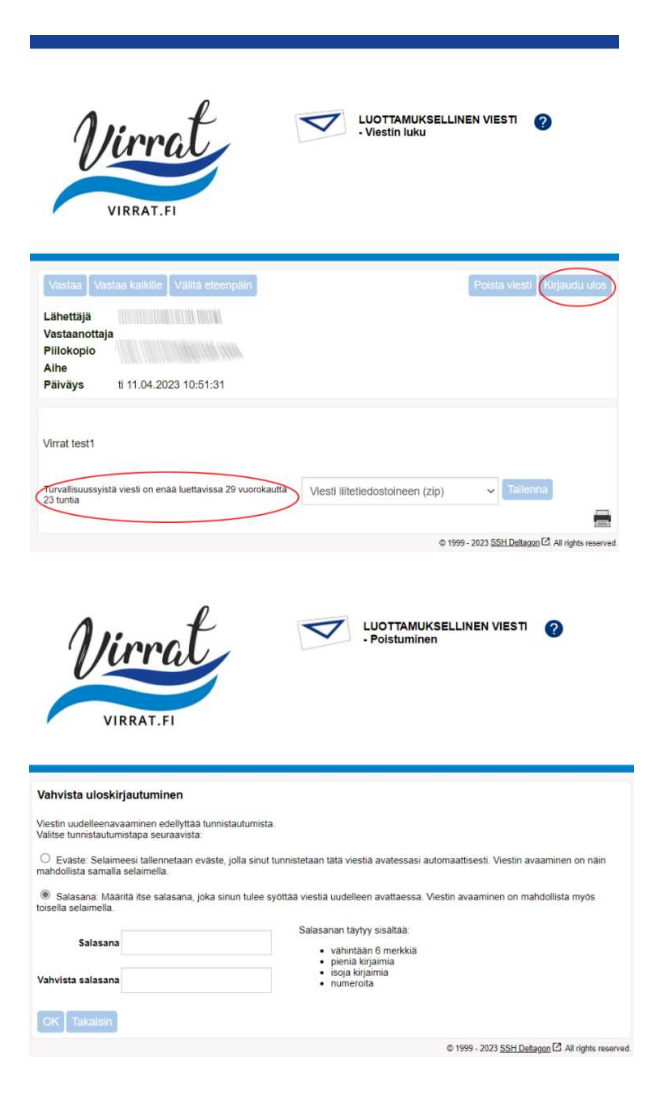

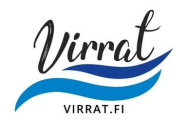

## Aloita turvallinen sähköpostiviestintä

Deltagon Sec@GW -ohjelmiston avulla myös sinä voit aloittaa luottamuksellisen viestinnän Virtain kaupungille. Lähettääksesi viesti, avaa selaimella osoite https://turvaposti.virrat.fi/

Täällä pitää ensin rekisteröidä sähköpostiosoitteesi sallittujen lähettäjien listalle. Kirjoita sähköpostiosoitteesi "From / Lähettäjä"-kenttään ja paina "Continue / Jatka" nappia. Sivuston kielen voit vaihtaa oikeasta yläkulmasta halutuksi.

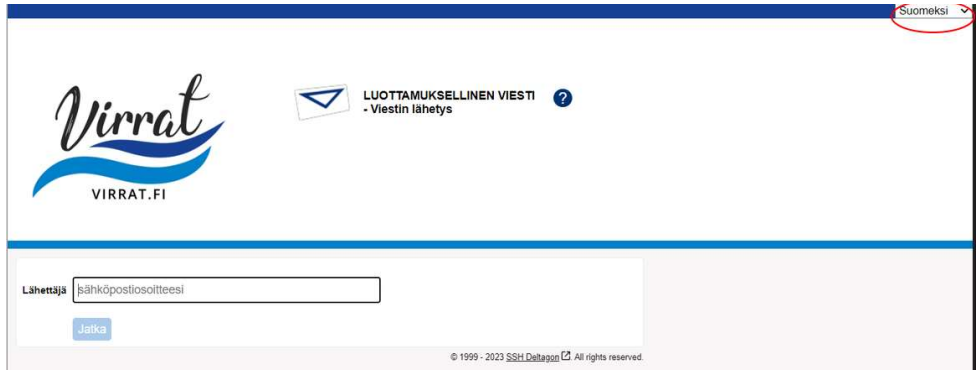

Seuraavalla sivulla paina "Rekisteröidy / Register" jolloin saat sähköpostiosoitteeseesi sähköpostin jossa on linkki lähetystä varten ja vahvistussivun jossa kerrotaan rekisteröitymisen onnistuneen.

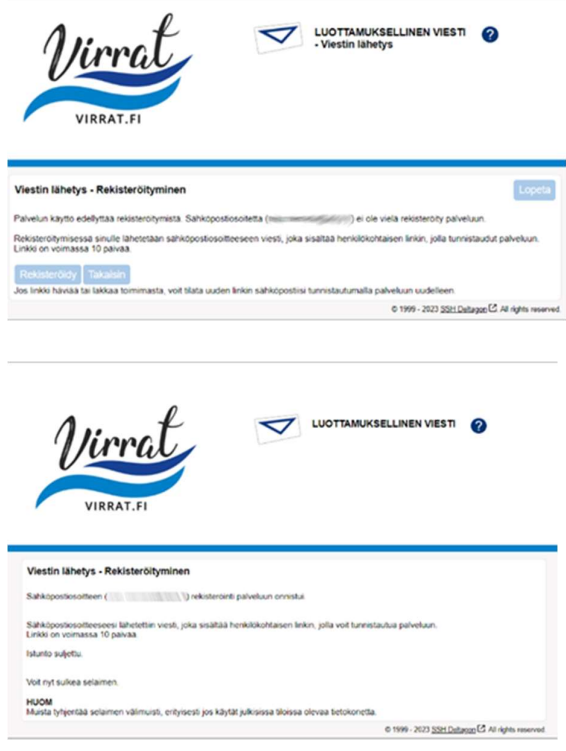

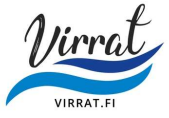

Rekisteröinti / Registrering / Registration Reply ( Reply All  $\rightarrow$  Forward tii  $\cdots$ no-reply@virrat.fi  $NR$ ti 11.04.2023 12.35 To  $\sqrt{ }$ 1 If there are problems with how this message is displayed, click here to view it in a web browser. CAUTION: This email originated from outside of the organization. Do not click links or open attachments unless you recognize the sender and know the content is safe.  $\mathsf{FI}$ Osoitteesi on rekisteröity palvelimelle turvaposti.virrat.fi salatun postin lähettäjäksi. Rekisteröinti on voimassa 10 päivää. Käytä alla olevaa linkkiä salatun postin lähettämiseen. sv Din e-postadress har registrerats på servern turvaposti.virrat.fi för att skicka krypterade meddelanden. Registreringen är giltig i 10 dagar. Använd länken nedan för att skicka krypterade meddelanden. EN Your address is registered on the server turvaposti.virrat.fi for sending secured mail. The registration is active for 10 days. Use the link below to send secured messages. https://turvaposti.virrat.fi/index.cgi

Sähköpostissa olevaa linkkiä klikkaamalla pääset kirjoittamaan viestiä. Linkki on voimassa 10 päivää, jonka jälkeen rekisteröinti on suoritettava uudelleen.

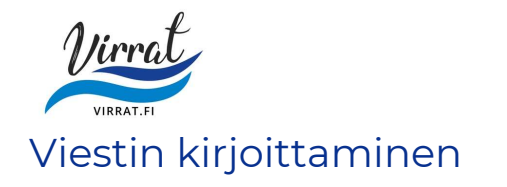

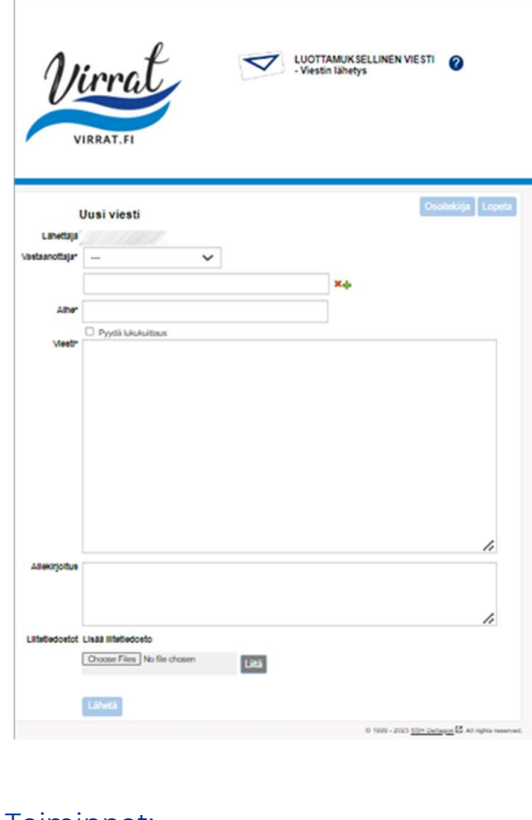

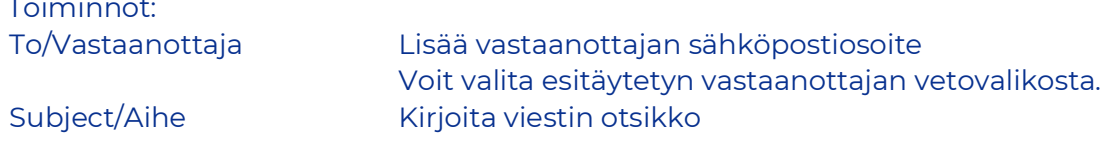

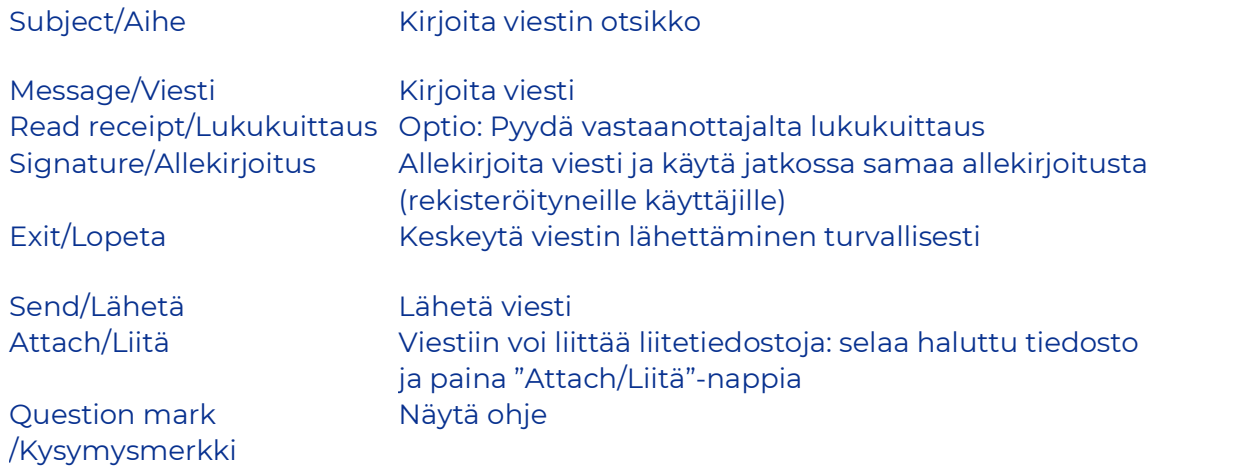

Kun viesti on lähetetty, sen voi tallentaa omalle koneelle tai tulostaa.